## **Abrechnungsverfahren ab Schuljahr 2018/2019**

**Hinweise zur Verwendung des Online-Formulars zur Abrechnung der Mentorinnen- und Mentoren-Vergütung für die Betreuung von Lehramtsstudierenden im Praktikum an öffentlichen und privaten Schulen in der Stadtgemeinde Bremen** 

## **Wichtige Hinweise:**

Seit dem Abrechnungsjahr 2017/2018 wird für die Abrechnung der geleisteten Mentorinnenund Mentoren-Vergütung ein **Online-Formular** auf der Homepage der Senatorin für Kinder und Bildung zur Verfügung gestellt. Die Schulleitungen können sich nur mit einem bestimmten Namen und einem Passwort einloggen. In das Formular sind in der Zeit vom **15. Januar bis 15. Juni eines jeden Jahres für das aktuelle Schuljahr** die entsprechenden Daten einzupflegen, also z. B. bis zum 15. Juni 2024 die Daten für Praktika während des Schuljahres 2023/2024.

Auf der Homepage der Senatorin für Kinder und Bildung können Sie sich ganz oben auf der Seite unter "LOGIN" mit dem per E-Mail mitgeteilten Namen und dem Passwort einloggen. Der Name und das Passwort werden den Schulleitungen jährlich in einer separaten und persönlich adressierten E-Mail bekannt gegeben.

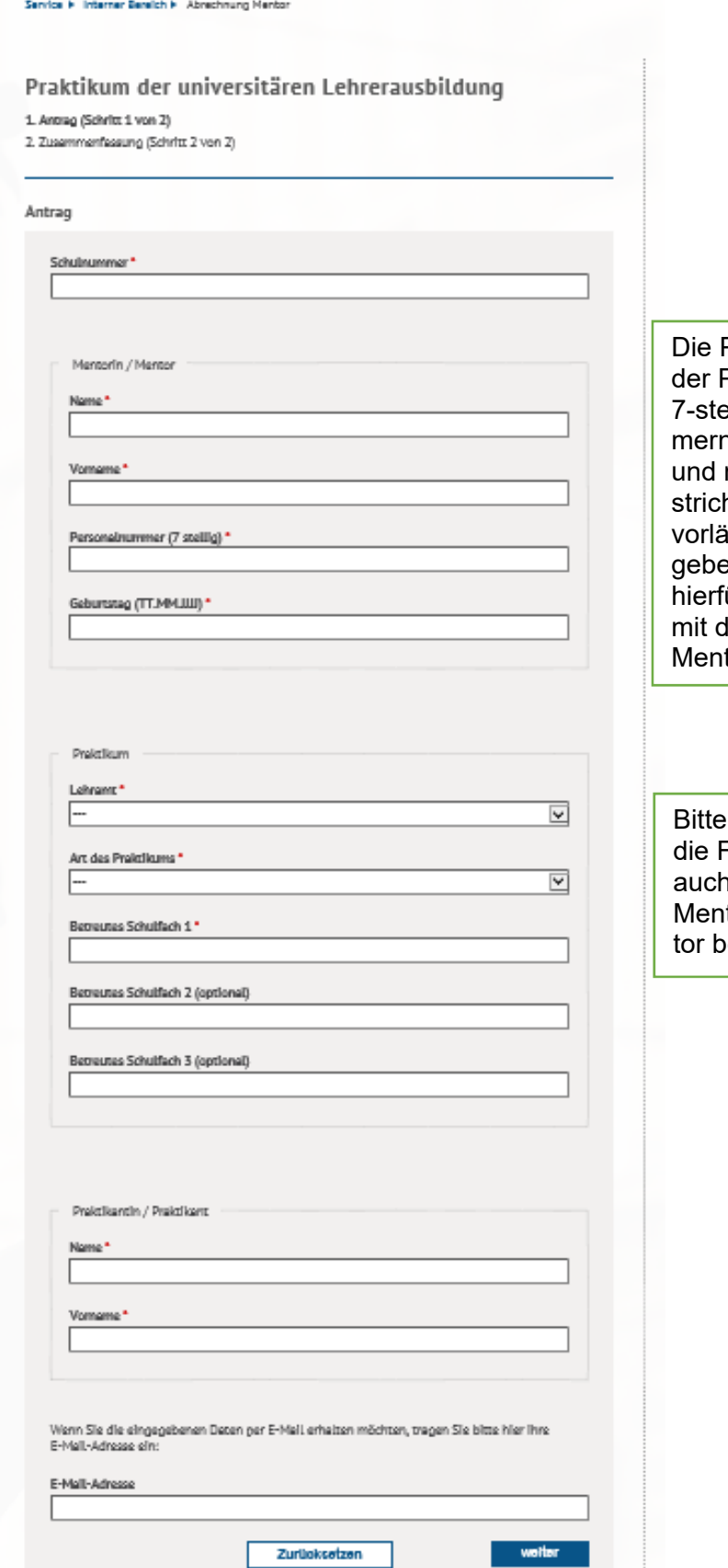

Personalnummern Performa-Nord sind Ilige Ziffern. Num-า, die 5-stellig sind mit einem Unterh versehen sind, sind iufig vom Haus verene Nummern, die  $\ddot{\text{u}}$ r ungültig sind. Bitte un ungung ennar B<br>Ier Mentorin, dem tor klären.

nur das Fach oder die Fächer eintragen, die auch tatsächlich von der torin oder dem Menetreut wurden.

Nach dem Aufrufen des Formulars können Sie Ihre Eingaben tätigen. Nachdem Sie Ihre Eingaben getätigt haben, klicken Sie bitte weiter.

Praktikum der universitären Lehrerausbildung 1. January (Schritz 1 von 2) 2. Zusammenfassung (Sichritt 2 von 2) Antrag Schulzweiser\* loca Mercefn / Mercon Hans<sup>4</sup> Musernann Monument \* Maximilan Personalnummar (7 stollig)\* 1094047 Golunating (TT.MMLLB) \* 01.01.1990 Projeticare Lakesma<sup>+</sup> Grundschulen  $\overline{\mathbf{v}}$ Art dos Praktikums \* Praileofendera Gerrante (POE)  $\overline{\mathbf{v}}$ Retreates Schulfsch 1 \* Deutsch Retreates Schulthch 2 (systemal) Mathe Betreutes Scheilfech Z (systemal) **Mark** Projeticantin / Projeticant Home\* Malan Versano\* Mahaj  $\overline{\mathbf{x}}$ Wern Sie die eingegebenen Euten per E-Hall erhaben mödten, trogen Sie bitte hier ihre E-Hall-daheste ein: E-Mail-Adrosso Zartickweisen wite

Dann erscheint diese Seite: (Inhalt ist beispielhaft)

Hier können Sie die eingegebenen Daten noch einmal überprüfen. Sollten Sie noch etwas ändern müssen, können Sie auf zurück klicken und Ihre Eingabe ändern. Beim Klicken auf zurücksetzen werden alle Eingaben gelöscht.

Praktikum der universitären Lehrerausbildung

1. Antrag (Schritt 1 von 2)  $\rightarrow$ 2. Zusammenfassung (Schritt 2 von 2)  $\rightarrow$ 

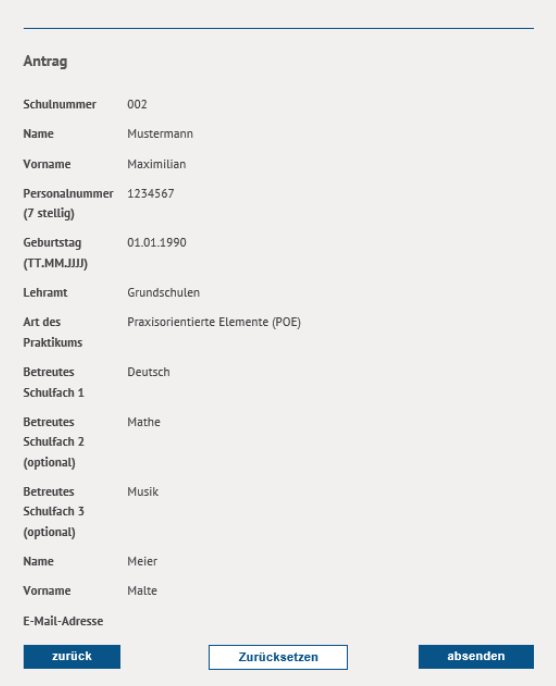

Drucken Sie sich die nun angezeigte Seite bei Bedarf für Ihre Unterlagen aus oder fertigen sich einen Screenshot an, den Sie sich vielleicht bezogen auf die Mentor/-innen abspeichern. Es besteht auch die Möglichkeit, dass Sie sich die Daten per E-Mail zusenden lassen. Sobald Sie auf absenden drücken, werden die Daten an die IT-Abteilung der Senatorin für Kinder und Bildung übermittelt. Ein Ausdruck kann dann leider nicht mehr erstellt werden.

## **Hilfe**

Sollten Sie Probleme beim Ausfüllen dieses Formulars haben, rufen Sie mich gerne unter Telefon 361-89040 an oder schicken Sie mir eine E-Mail an tatjana.menke@bildung.bremen.de .